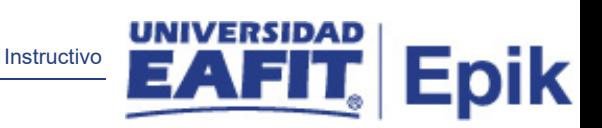

# **Epik Instructivo Cajeros validos**

**Universidad EAFIT**

Epik – Universidad EAFIT **1**

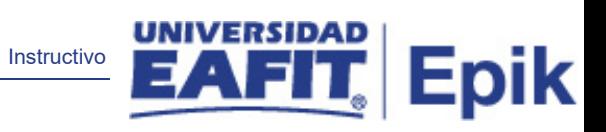

## **Contenido**

<span id="page-1-0"></span>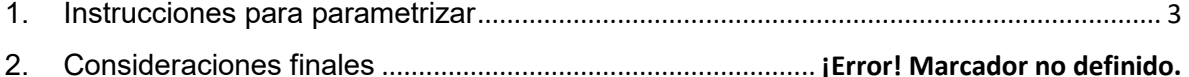

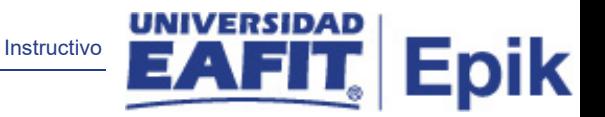

### **1. Instrucciones para parametrizar**

#### **Tabla de parametrización**

Los cajeros válidos permiten establecer los usuarios que realizarán transacciones de caja estableciendo el supervisor, aprobación obligatoria, cajero solo departamento, opciones de impresión de imprimir recibos Automático y registradoras válidas

**Ruta de Parametrización:** Definición de SACR > Datos de Productos > Finanzas del Alumnado > Operaciones de Caja > Cajeros válido

**Periodicidad de parametrización:** se actualiza a necesidad de la universidad en el momento de ingresar un cajero a operar la caja

**Insumos para la parametrización:** debe estar definidos los cajeros por unidad de negocio y campus

**Listado de parametrizaciones requeridas**

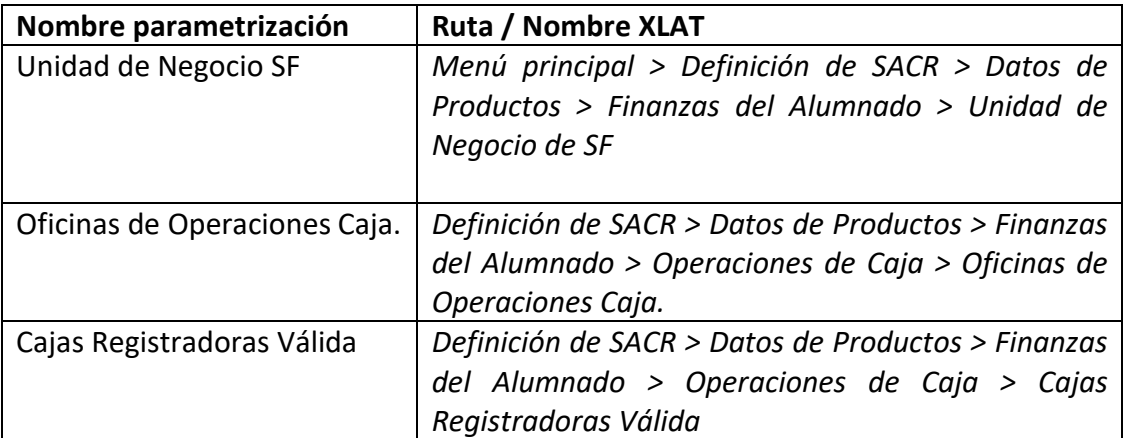

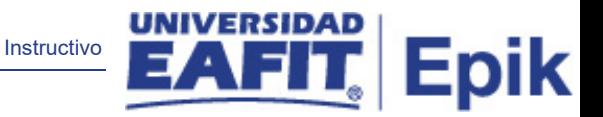

**Descripción de campos que aplican en la parametrización:**

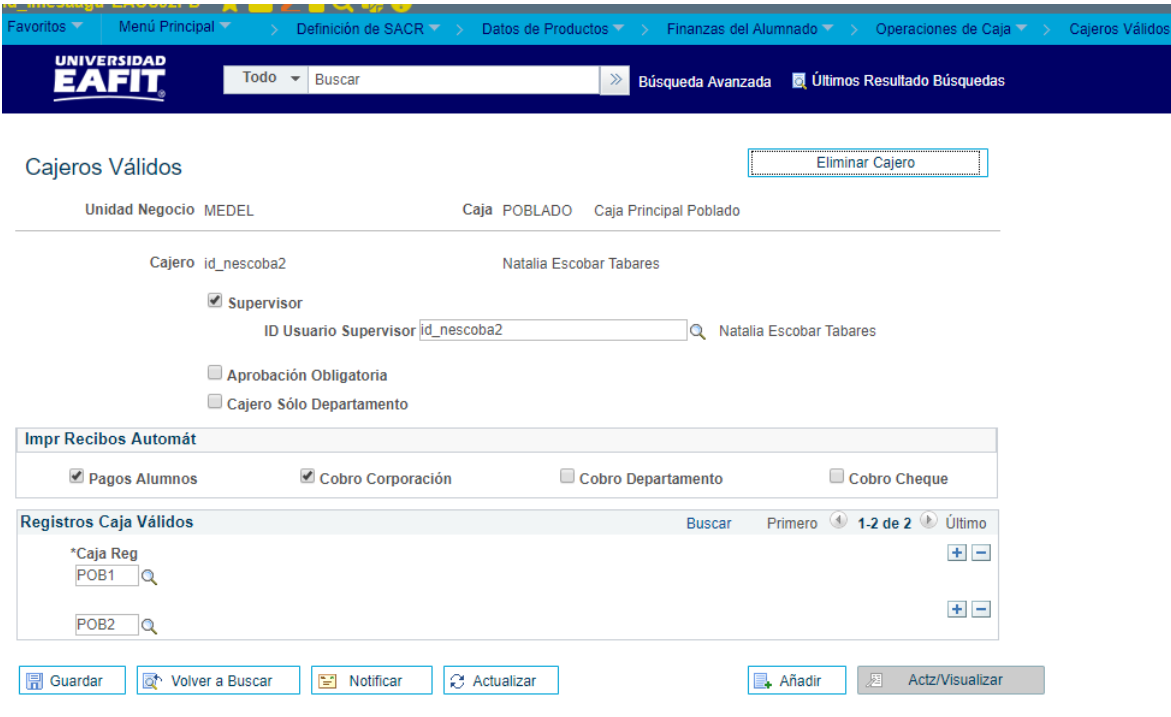

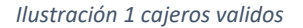

- **1.1 (\*) Unidad de Negocio**: es un ente dentro de la institución que enmarca las reglas contables y financieras de forma independiente. Muestra la sede donde se realiza el pago.
- **1.2 Caja**:selecciona la caja registradora que este parametrizada, actualmente la universidad tiene las siguientes cajas registradoras:

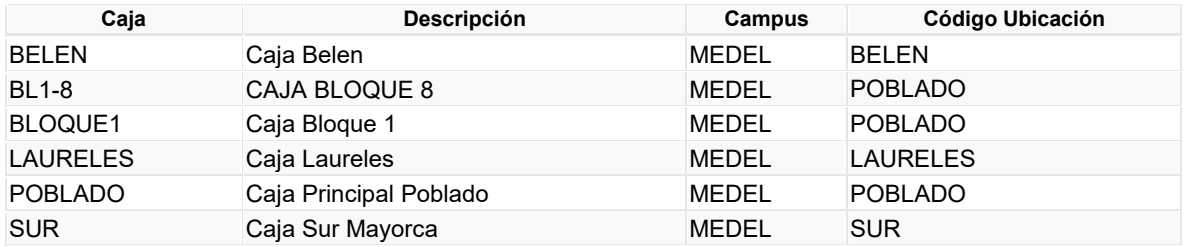

- **1.3 Cajero:** Se seleccionar el Id del cajero que va a operar la caja
- **1.4 Eliminar cajero:** Haga clic en este botón si desea suprimir este cajero de la oficina de operaciones de caja.

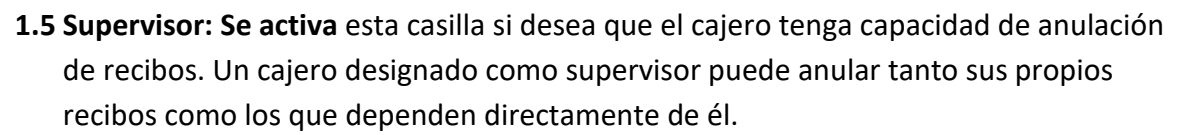

Instructivo

- **1.6 Aprobación Obligatoria: se** Activa esta casilla si desea ejecutar el proceso de aprobación de workflow para todos los recibos de departamento procesados por el cajero.
- **1.7 ID Usuario Supervisor:** Este campo sólo estará disponible si ha seleccionado la opción Datos SF en el campo Determinar Depnd Directa de la página Definición de Transacciones. Se Seleccions un ID para indicar el supervisor al que estará subordinado elcajero. Éste puede consultar y anular los cobros del cajero
- **1.8 Cajero Sólo Departamento: se** Activa esta casilla si desea que el cajero sólo pueda procesar recibos de departamento y que no tenga un saldo de caja abierto. Al escoger esta opción, la casilla Aprobación Obligatoria se selecciona automáticamente y se desactiva.

#### **1.9 Impr Recibos Automát**

Las casillas de selección que aparecen debajo de Impr Recibos Automát se utilizan para determinar los tipos de recibos que se imprimirán automáticamente al crearlos en la caja registradora. El sistema sólo reconoce las selecciones especificadas en estas casillas si escoge el método de cuadre por caja a la hora de definir la caja.

Para cada registro válido definido para impresión automática, utilice el campo Impresora Destino Servidor para especificar la impresora para la que el motor de formularios genera el recibo. La universidad tiene predeterminado Pagos Alumno, Cobro Corporación

#### **Registros Caja Válidos**

En el área de desplazamiento Registros Caja Válidos, introduzca los códigos de los registros válidos que desee que utilice el cajero.

**1.10 (\*)Caja Reg:** se selecciona la caja que operara el administrativo.